# **Get Amino Translations of a Sequence**

The workflow takes a nucleotide sequence as input and returns two files: translations of the sequence and translations of the complement sequence.

#### **How to Use This Sample** ☑

If you haven't used the workflow samples in UGENE before, look at the "[How to Use Sample Workflows"](https://doc.ugene.net/wiki/display/WDD26/How+to+Use+Sample+Workflows) section of the documentation.

### Workflow Sample Location

The workflow sample "Get Amino Translations of a Sequence" can be found in the "Scwnarios" section of the Workflow Designer samples.

### Workflow Image

The opened workflow looks as follows:

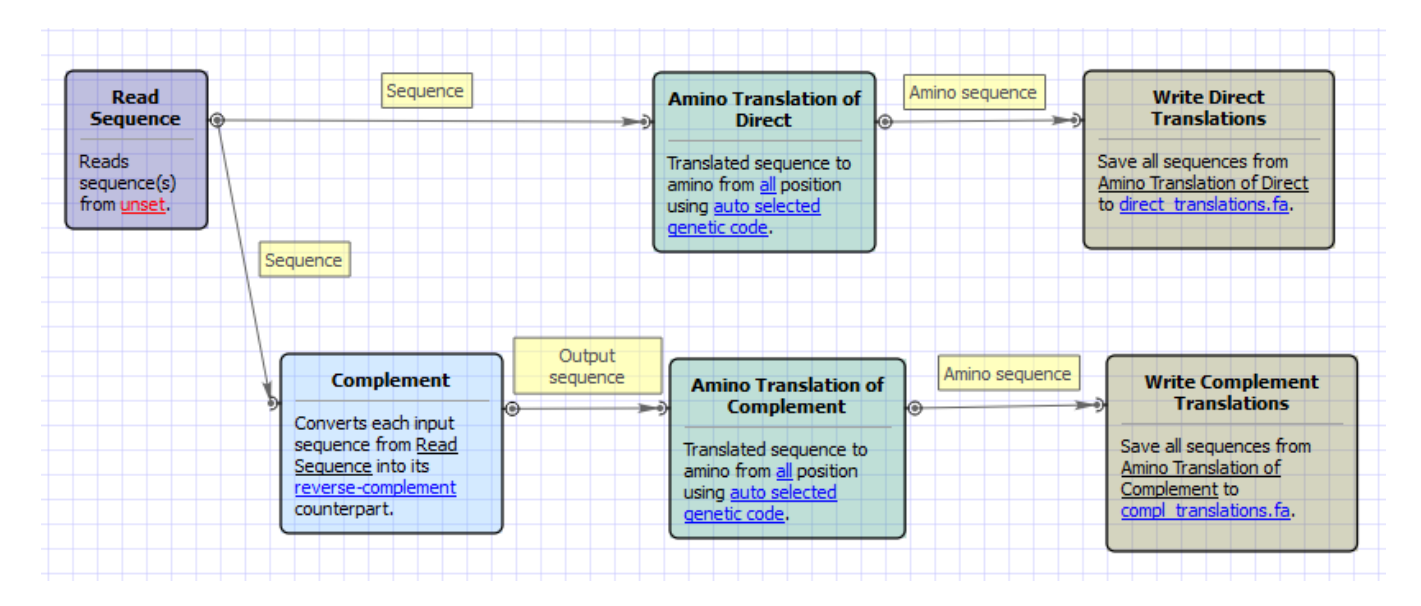

## Workflow Wizard

The wizard has 2 pages.

1. Input sequence(s): On this page you must input sequence(s).

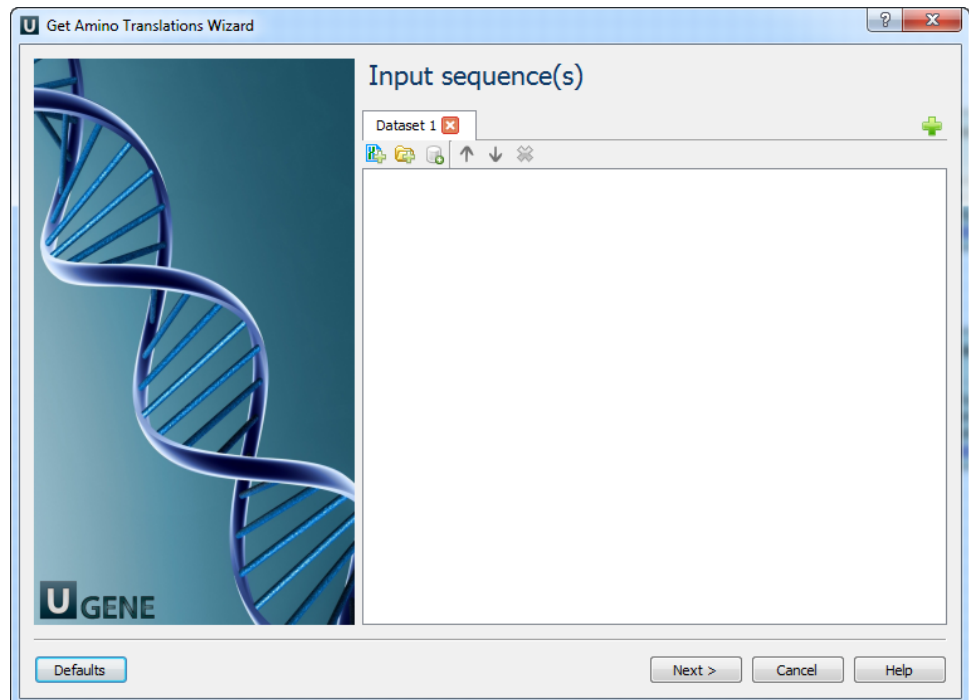

2. Output Data: On this page you can modify result files settings.

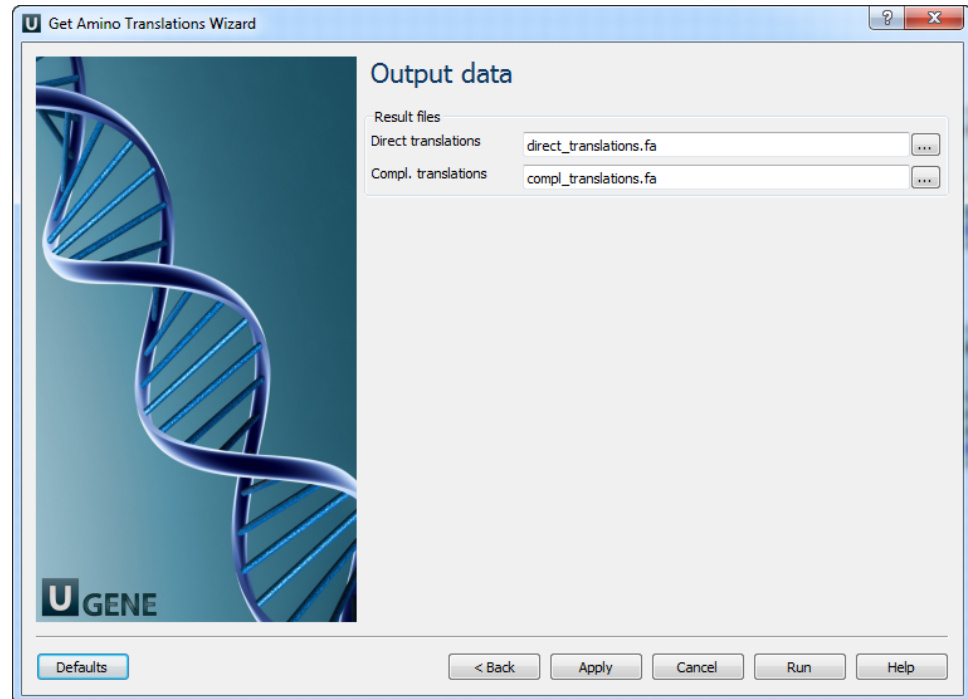